#### RTC\_E2\_Crawler 概要説明

2016/3/30

株式会社アイザック

### 1. RTC 概要

E2 クローラを操作するための RTC であり、Linux(Ubuntu14.04) 上でのみ動作。 制御対象である E2 クローラを Fig. 1 に示す。E2 はメインクローラ2つサブクロー ラ4つを有する小型クローラロボットである。3つのマイコンで各クローラのモータ 6つを制御する。

本 RTC は速度指令や、モータの PWM 指令値を受けてモータ指令を各マイコンと通 信し機体を操作する RTC である。また、実行ログ(機体位置姿勢、速度、モータ負荷 等)を実行ファイルと同一ディレクトリに出力する。

制御 PC のリアルタイム化、リアルタイム実行コンテキストの実装によりより高精度 な制御が可能となる。PC のリアルタイム化についてはドキュメント"Ubuntu のリア ルタイム化概要"を、実行コンテキストの実装に関しては OpenRTM 公式サイト参照 のこと。

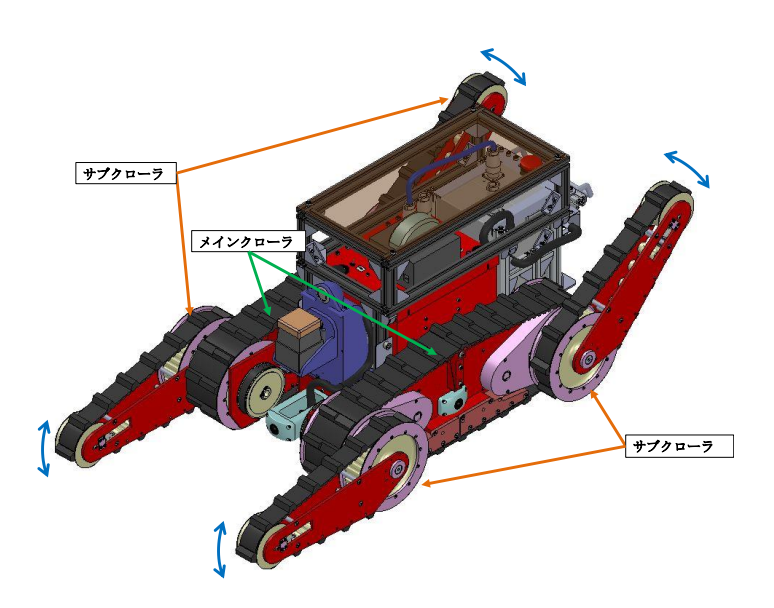

Fig. 1 E2 Crawler

### 2. 開発環境

OS: Ubuntu14.04 RTM: OpenRTM-aist C++ 1.1.1-RELEASE

# 3. ビルド方法・実行方法

\*ビルド方法

- ・任意の場所に RTC\_E2\_Crawler フォルダを置き、フォルダに入る
- ・ \$ cd RTC\_E2\_Crawler
- ・build フォルダを作成 build フォルダに入る。

\$ mkdir build && cd build

・cmake 後に make。

\$ cmake ../

\$ make

・build フォルダ内の src フォルダ内に実行ファイル RTC\_E2\_Crawler が作られる。

\*実行方法

・RTC\_E2\_Crawler を Activate。

#### 4. RTC 説明

コンポーネントをFig.1に示す。本コンポーネントの入力は 6つ、出力は4 つである。 本 RTC の入力ポートを Table 1 に示す。

1つ目の入力であるPose3Dは外部観測装置により得られたロボットの位置姿勢を入 力する。現状では外部観測で得られた姿勢情報を基にオドメトリの値を修正する。

2 つ目の入力である Velocity In は機体の速度指令値である。Vx、Va の値を基にメ インクローラの左右モータに対する指令値を決定する。

3 つ目の入力である Sub\_Angle はサブクローラの角度指定を行う。

4 つ目の入力である Mode は配列3番目がサブクローラ角度指定時のフラグ(0また は1)として機能する。Sub\_Angle と組み合わせて使用する。

5 つ目の入力である MOT\_Main はメインクローラを目標速度ではなく PWM 値で直 接操作する場合に接続する。Velocity\_In の入力がある場合は、Velocity\_In の値が優先 され、MOT\_Main の値は使用されない。配列の0番から左メインモータ、右メインモ ータ、の順で各モータ指令値を格納する。

6 つ目の入力である MOT\_Sub はサブクローラを角度指定ではなく、PWM 値で直接 操作する場合に接続する。Sub\_Angle の目標値に角度制御している間は MOT\_Sub の 値は使用されないが、目標値到達後は MOT\_Sub の値で制御可能になる。配列の0番 から機体前方左サブクローラ、機体前方右サブクローラ、機体後方左サブクローラ、 機体後方右サブクローラの順で各モータ指令値を格納する。

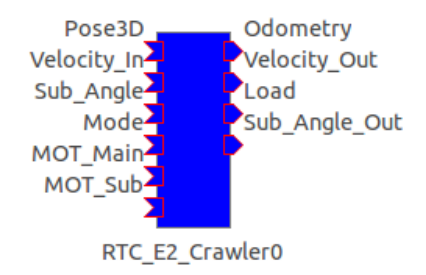

## Fig. 2 RTC\_E2\_Crawler

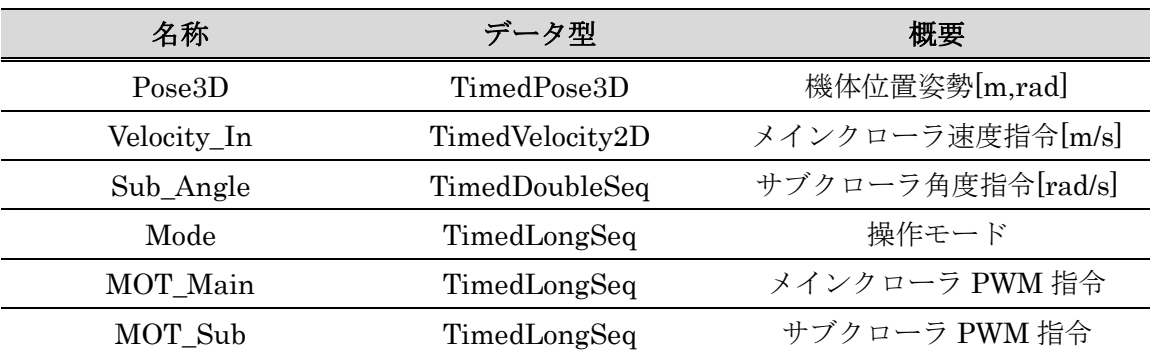

#### Table 1 InPort List

本 RTC の出力ポートを Table 2 に示す。

1 つ目の出力である Odometry はメインクローラのモータエンコーダ値による機体 位置姿勢の値を出力する。Pose3D の入力により姿勢補正を行うことも可能である。し かしながら、不整地走行の際には車輪の空転が多々発生することが考えられるため位 置情報の信頼性は低い。

2 つ目の出力である Velocity\_Out はモータエンコーダ値による機体の現在速度を出 力する。

3 つ目の出力である Load は各モータの負荷[A]を出力する。配列の0番から左メイン モータ、右メインモータ、機体前方左サブクローラ、機体前方右サブクローラ、機体 後方左サブクローラ、機体後方右サブクローラの順で各モータ負荷が格納されている。

4 つ目の出力である Sub\_AngleOut はモータエンコーダ値による各サブクローラの 現在角度を出力する。配列の0番から機体前方左サブクローラ、機体前方右サブクロ ーラ、機体後方左サブクローラ、機体後方右サブクローラの順で各サブクローラの現 在角度が格納されている。

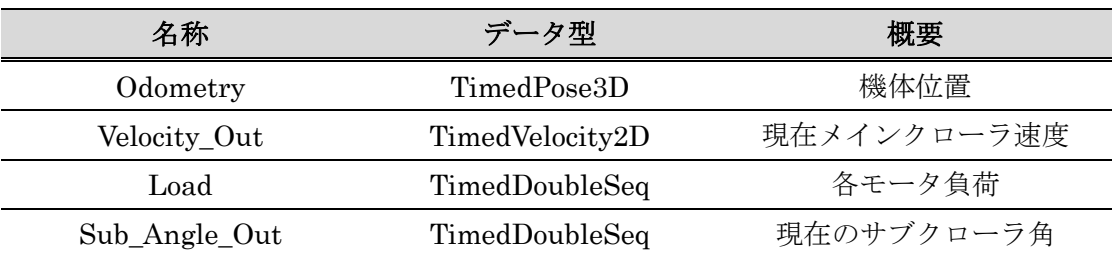

#### Table 2 OutPort List

本 RTC のコンフィギュレーションパラメータを Table 3 に示す。

SH1\_PORT、SH2\_PORT、SH3\_PORT、はそれぞれのモータ制御マイコンとの接 続先の設定となる。SH1 はメインクローラモータ、SH2は機体前方のサブクローラ、 SH3は機体前方のサブクローラの制御を担当する。

BAUDRATE1、BAUDRATE2、BAUDRATE3、では各マイコンとの通信速度を設 定する。デフォルトでは 57600 である。通信速度は 9600、14400、19200、38400、 57600 の中から選んで設定することができるが、変更した際は各マイコンのプログラ ムを変更し通信速度を同じ速度に設定する必要がある。

| 名称                   | データ型   | デフォルト値       | 概要          |
|----------------------|--------|--------------|-------------|
| SH1 PORT             | string | /dev/ttyUSB0 | SH1 マイコン接続先 |
| SH <sub>2_PORT</sub> | string | /dev/ttyUSB1 | SH2 マイコン接続先 |
| SH <sub>3</sub> PORT | string | /dev/ttyUSB2 | SH3 マイコン接続先 |
| <b>BAUDRATE1</b>     | string | B57600       | SH1 との通信速度  |
| <b>BAUDRATE2</b>     | string | B57600       | SH2 との通信速度  |
| <b>BAUDRATE3</b>     | string | B57600       | SH3 との通信速度  |
| Rw                   | double | 0.07681      | 車輪半径[m]     |
| $\mathbf T$          | double | 0.3288       | 車輪間距離[m]    |
| $kp_L$               | double | 0.42         | 左メインモータ     |
|                      |        |              | pゲイン        |
| ki L                 | double | 0.25         | 左メインモータ     |
|                      |        |              | iゲイン        |
| kd L                 | double | 0.020        | 左メインモータ     |
|                      |        |              | dゲイン        |
| $kp_R$               | double | 0.42         | 右メインモータ     |
|                      |        |              | pゲイン        |
| ki R                 | double | 0.25         | 右メインモータ     |
|                      |        |              | i ゲイン       |
| $Kd_R$               | double | 0.020        | 右メインモータ     |
|                      |        |              | dゲイン        |

Table 3 Configuration List

# 改版履歴

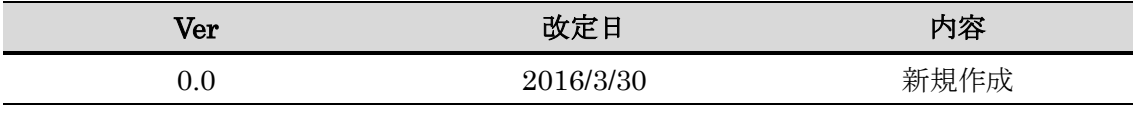